## **Manual de uso licencias de uso temporales de CYPE - COAVA**

El Colegiado recibirá dos correos electrónicos, con los datos de acceso a las licencias de uso del programa. Para poder utilizar estas licencias, debe instalar la versión 2024 de los programas de CYPE Ingenieros. Puede descargar la versión 2024 de los programas desde [http://descargas.cype.es.](http://descargas.cype.es/) Durante la instalación se le preguntará el tipo de versión que desea instalar. En su caso, debe seleccionar *'Versión profesional'.*

Una vez descargado e instalado el programa es necesario activar la licencia para poder usarlo. Esto se hace desde el apartado *"utilizar licencia electrónica"*, y nos solicitará los datos de usuario y contraseña que se han recibido por email (es necesario estar conectado a internet para que pueda funcionar la aplicación, ya que se utilizan licencias electrónicas).

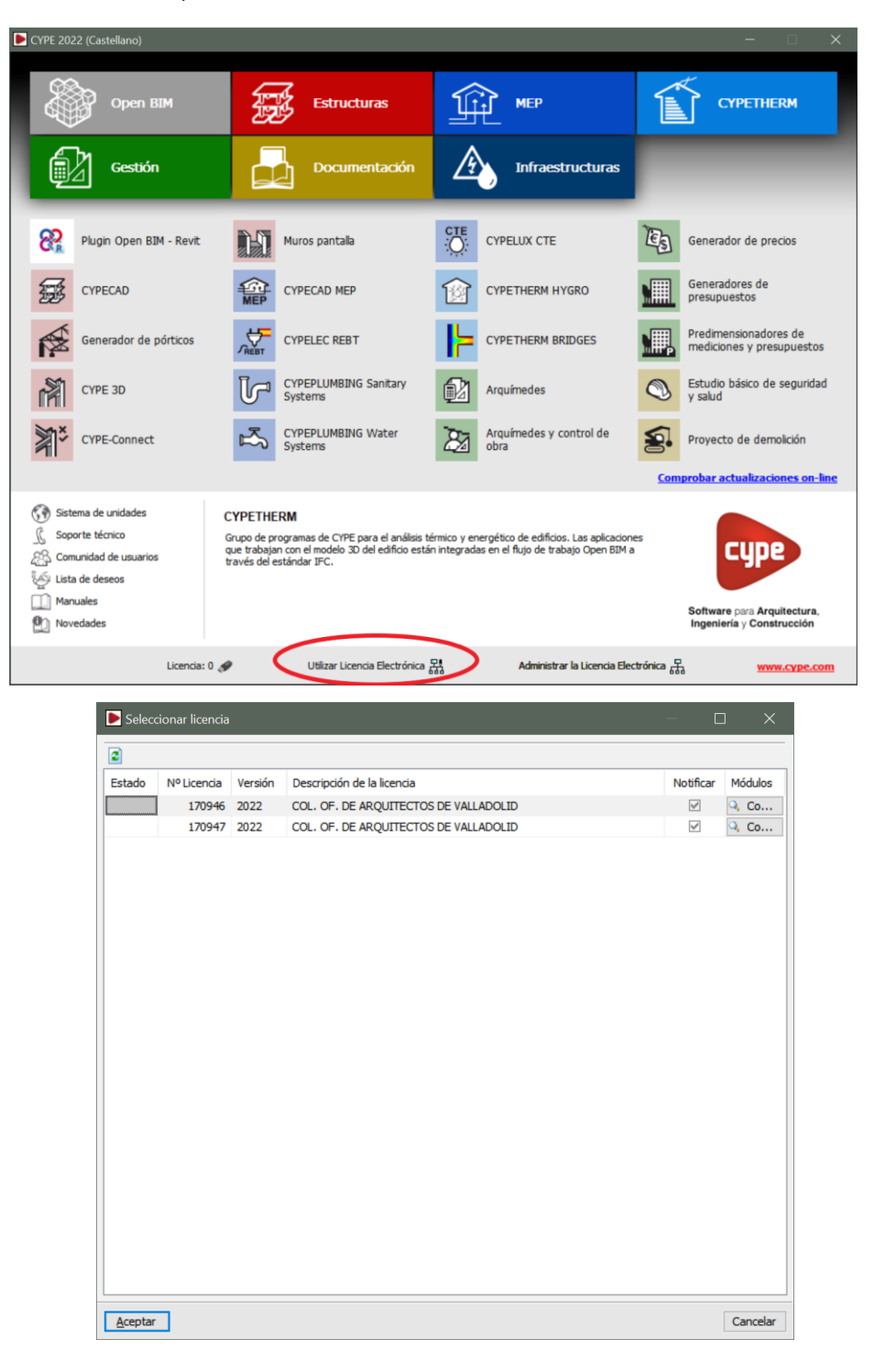

Introducidos los datos de acceso debemos elegir qué licencia de CYPE queremos utilizar, el Colegio dispone de dos licencias:

## **[Módulos de documentación y Gestión. Lic. 170946](https://www.coavalladolid.com/wp-content/uploads/2023/09/CYPE-Software-Licencia-170946.pdf) [Módulos de estructuras e instalaciones. Lic. 170947](https://www.coavalladolid.com/wp-content/uploads/2023/09/CYPE-Software-Licencia-170947-.pdf)**

Una vez seleccionada la licencia quedarán habilitados los módulos correspondientes y ya podremos trabajar con el programa.

Solamente se puede utilizar una licencia a la vez, por lo que para usar una u otra licencia será necesario liberar previamente la anterior:

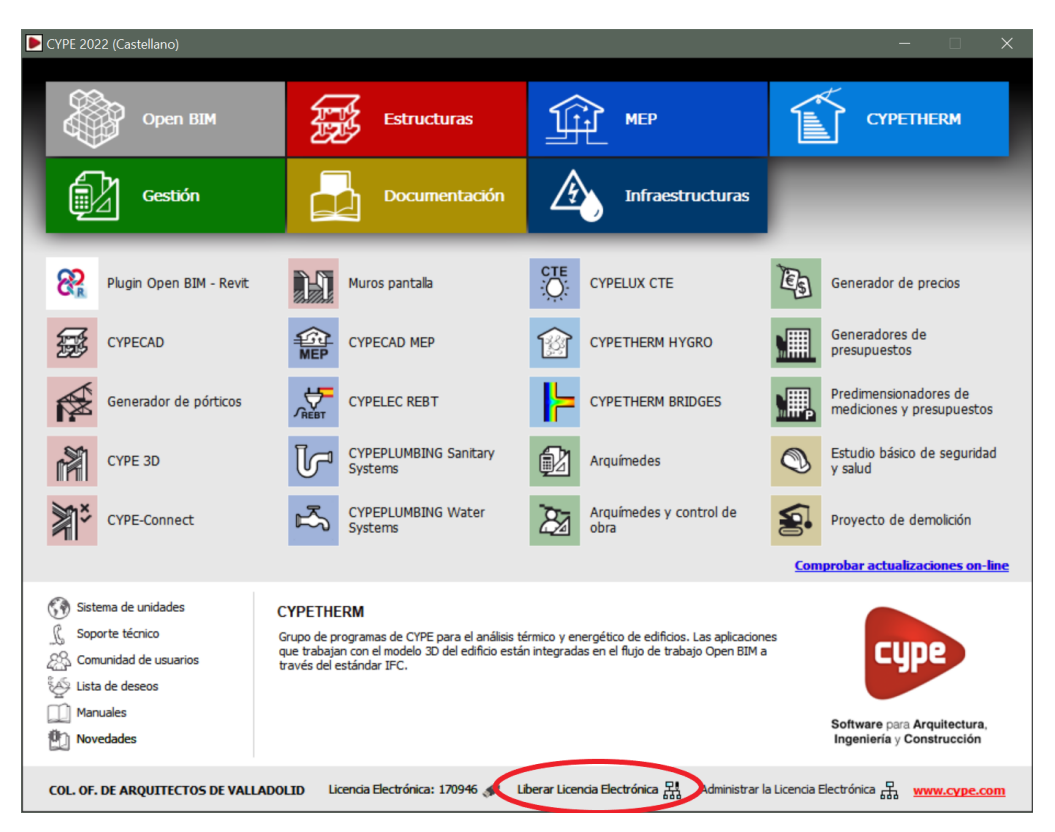